# **КИБЕРПРОТЕКТ**

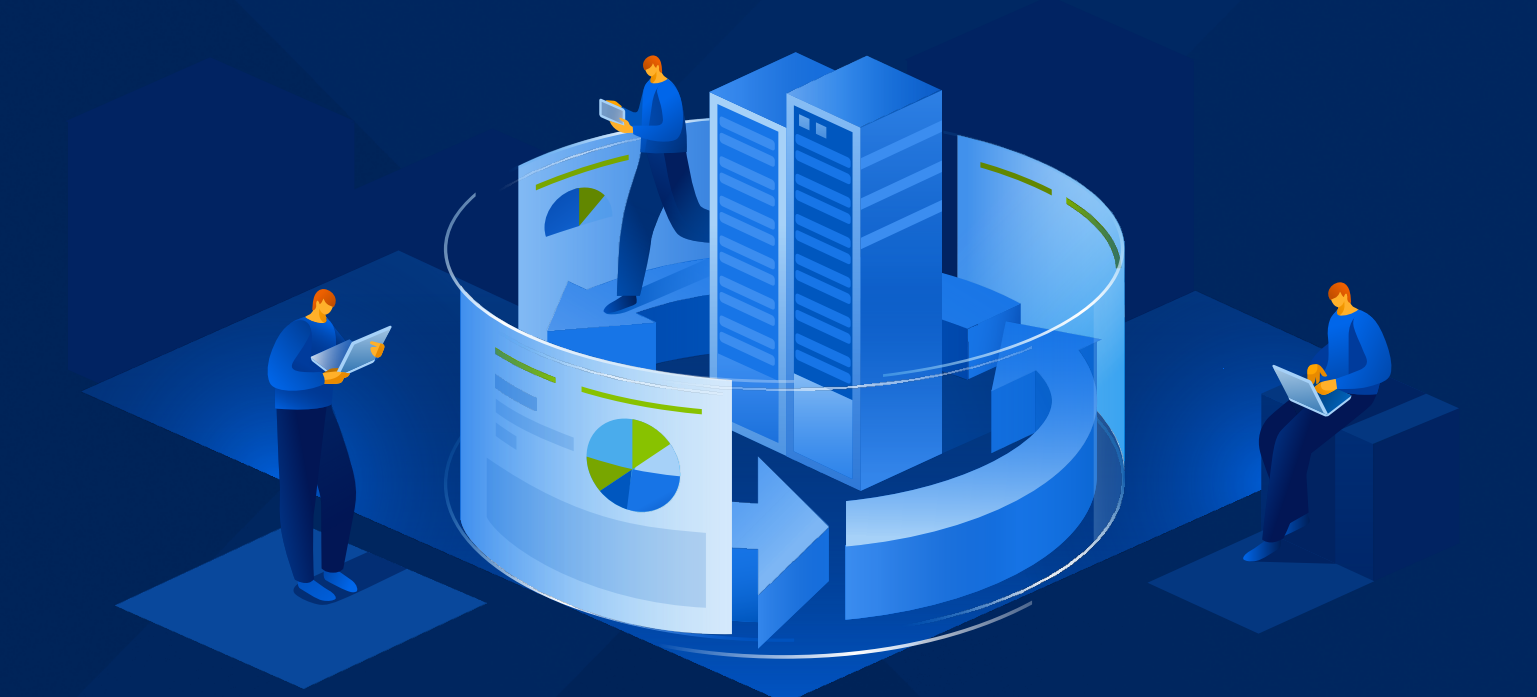

# КИБЕР Бэкап

Версия 17.0

Защита баз данных СУБД Ред База Данных Редакция: 21.05.2024

# Содержание

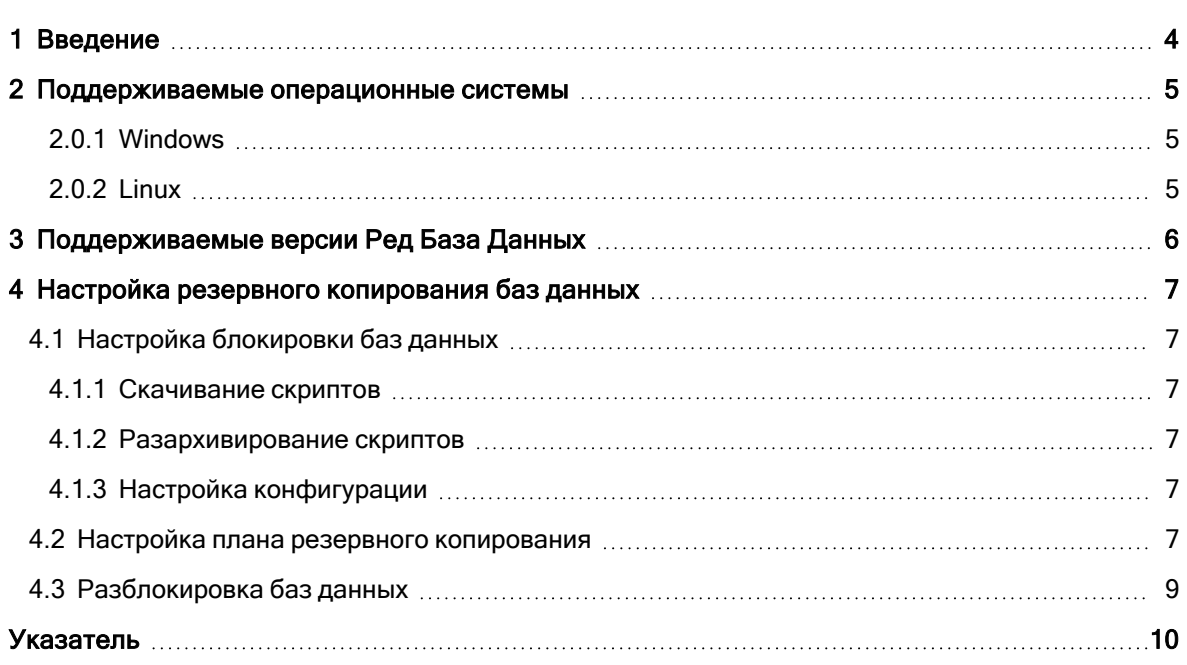

## <span id="page-2-0"></span>Заявление об авторских правах

Все права защищены.

Все остальные упоминаемые товарные знаки могут быть зарегистрированными товарными знаками соответствующих владельцев.

Распространение существенно измененных версий данного руководства запрещено без явного разрешения владельца авторских прав.

Распространение настоящих или переработанных материалов, входящих в данное руководство, в виде печатного издания (книги) запрещено без письменного разрешения их владельца.

ДОКУМЕНТАЦИЯ ПОСТАВЛЯЕТСЯ «КАК ЕСТЬ». НЕ СУЩЕСТВУЕТ НИКАКИХ ЯВНО ВЫРАЖЕННЫХ ИЛИ ПОДРАЗУМЕВАЕМЫХ ОБЯЗАТЕЛЬСТВ, ПОДТВЕРЖДЕНИЙ ИЛИ ГАРАНТИЙ, В ТОМ ЧИСЛЕ И СВЯЗАННЫХ С ТОВАРНОСТЬЮ ПРОГРАММНОГО ОБЕСПЕЧЕНИЯ ИЛИ ПРИГОДНОСТЬЮ ЕГО ДЛЯ ИСПОЛЬЗОВАНИЯ В ОПРЕДЕЛЕННЫХ ЦЕЛЯХ, НАСКОЛЬКО ТАКАЯ ОГРАНИЧЕННОСТЬ ОТВЕТСТВЕННОСТИ ДОПУСКАЕТСЯ ЗАКОНОМ.

# <span id="page-3-0"></span>1 Введение

Кибер Бэкап 16 поддерживает резервное копирование баз данных СУБД Ред База Данных.

В этом руководстве приводится информация о настройке резервирования файла базы данных.

# <span id="page-4-1"></span><span id="page-4-0"></span>2 Поддерживаемые операционные системы

## 2.0.1 Windows

Microsoft Windows (32-bit);

<span id="page-4-2"></span>Microsoft Windows (x64)

## 2.0.2 Linux

Linux x86, Linux x86\_64 дистрибутивы, использующие:

- glibc 2.4 и старше;
- libstdc++ от  $\text{gcc } 3.4.3$  и старше;

Linux дистрибутивы, поддерживающие Linux Standard Base ISO/IEC 23360, начиная с версии 3.0.

# <span id="page-5-0"></span>3 Поддерживаемые версии Ред База Данных

Кибер Бэкап 16 поддерживает следующие версии СУБД Ред База Данных:

• СУБД Ред База Данных 3.0

# <span id="page-6-0"></span>4 Настройка резервного копирования баз данных

## <span id="page-6-1"></span>4.1 Настройка блокировки баз данных

При настройке резервирования базы данных СУБД Ред База Данных рекомендуется заблокировать базы данных на время резервирования. При такой блокировке основной файл базы данных замораживается, изменения при этом фиксируются во временном файле дельты. После окончания резервирования основной файл базы данных разблокируется, и временный файл дельты и основной файл базы данных объединяются.

## <span id="page-6-2"></span>4.1.1 Скачивание скриптов

<span id="page-6-3"></span>Скачайте [скрипты](https://download.cyberprotect.ru/releases/CyberBackup/RedDatabase_scripts.zip) для блокировки базы данных (БД) на время резервирования.

### 4.1.2 Разархивирование скриптов

<span id="page-6-4"></span>Распакуйте скачанные файлы conf.sh (Linux) и conf.bat (Windows) в рабочий каталог скриптов.

### 4.1.3 Настройка конфигурации

Укажите в файле conf.\* следующие параметры:

RDB - каталог установки СУБД;

DBNAME - путь к файлу БД или алиас;

USER - имя пользователя для подключения к БД;

PASS - пароль;

<span id="page-6-5"></span>NBL\_LOG - путь к каталогу с логами.

## 4.2 Настройка плана резервного копирования

При настройке плана резервного копирования укажите пути к файлам скриптов и к рабочему каталогу как показано далее:

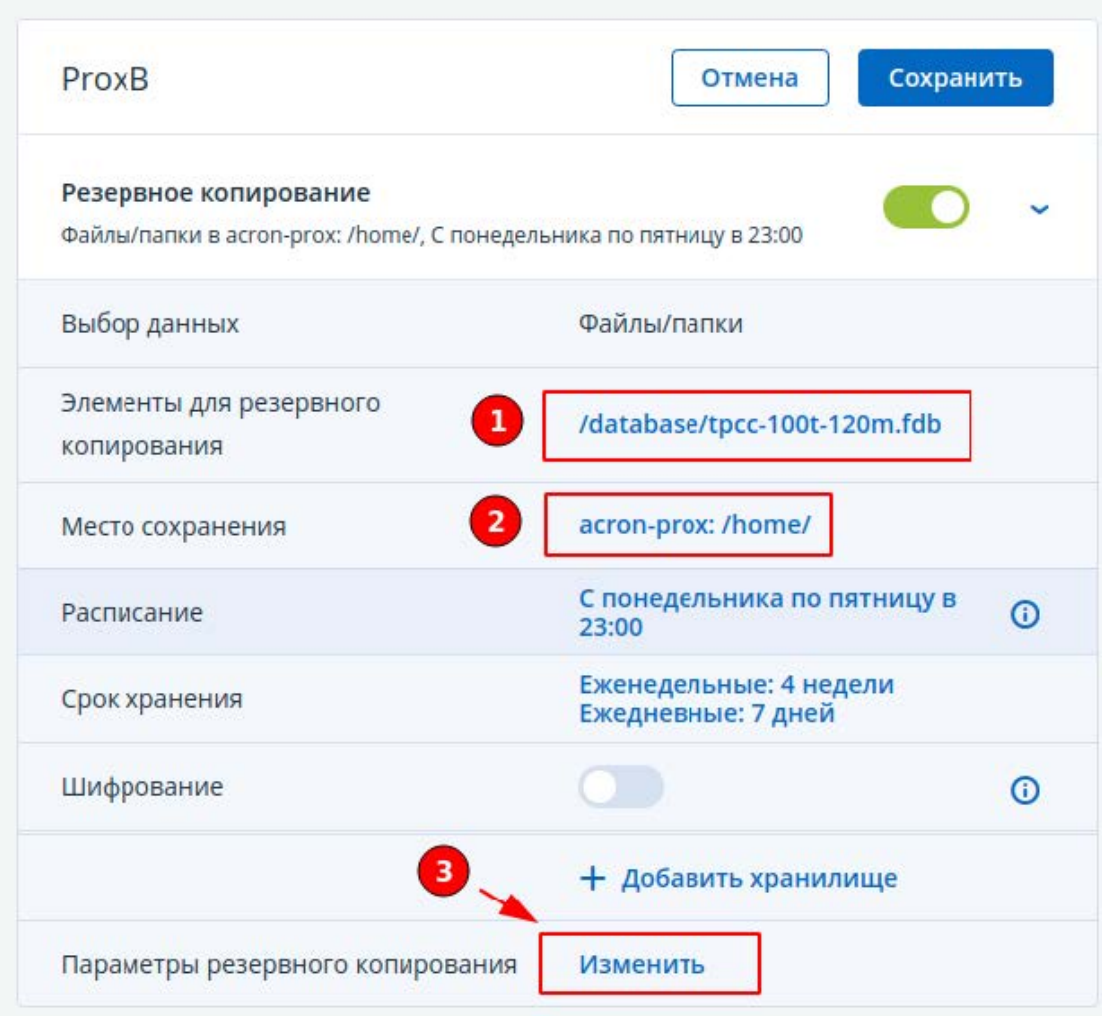

Параметры резервного копирования

#### Поиск по имени Выполнение команды до резервного копирования Het Действия при сбое задания Þ Команда или путь к файлу пакета на машине с агентом Деление  $\ddotmark$ /home/nbackup/lock.sh э Рабочий каталог Еженедельная резервная **КОПИЯ** Q /home/nbackup Журнал событий Аргументы Windows  $\overline{4}$ v Имя файла резервной √ Прерывать резервное копирование при сбое команды копии Ие начинать резервное копирование до полного выполнения команды Команды до или после Выполнение команды после резервного копирования Команды до или после захвата данных Het 5 Консолидация Команда или путь к файлу пакета на машине с агентом резервных копий /home/nbackup/unlock.sh  $\ddot{\phantom{0}}$ 6 Многотомный моментальный снимок Рабочий каталог /home/nbackup v Моментальный снимок файлов Аргументы v Обработка ошибок √ Прерывать резервное копирование при сбое команды Оповещения ГОТОВО

## <span id="page-8-0"></span>4.3 Разблокировка баз данных

После восстановления базы данных из резервной копии, она будет заблокирована. Для разблокировки восстановленной копии выполните команду: nbackup -user USER\_NAME -pass PASS -F /path/to/db\_copy.fdb

ᢙ

 $\times$ 

## <span id="page-9-0"></span>Указатель

L Linux [5](#page-4-2) W Windows [5](#page-4-1) В Введение [4](#page-3-0)

З

Заявление об авторских правах [3](#page-2-0)

Н

Настройка блокировки баз данных [7](#page-6-1)

Настройка плана резервного копирования [7](#page-6-5)

Настройка резервного копирования баз данных [7](#page-6-0)

#### П

Поддерживаемые версии Ред База Данных [6](#page-5-0)

Поддерживаемые операционные системы [5](#page-4-0)

#### Р

Разблокировка баз данных [9](#page-8-0)